## **Install Usb Drivers Windows 7 Free Download**

Link Name UsbDriverInstaller.exefile size: 22.9 MBMD5: d9c75eba066f3653a26ba9b5251659dcSHA-1: b168f13fd7ece09e56b3b34d6e1aadb7411a2329File Name: UsbDriverInstaller.exe. Supported Operating Systems Microsoft Windows NT, 2000, XP, Server 2003 Microsoft Windows Vista, Server 2008 Microsoft Windows 7, Server 2008 R2 Microsoft Windows 8, Server 2012, Server 2012 R2 Microsoft Windows 10, Server 2016, Server 2016 R2 How to Install Usb Driver Windows 7 on your PC You may use any of the following methods to get and install the driver for the Intel USB 2.0 controller on your Windows computer. Method 1: Using a USB Driver Installer Download and run the downloaded USB Driver Installer. You may follow the instructions given in the link below to download the USB driver installer. Method 2: Download and install the driver manually Download the Intel USB 2.0 driver for Windows 7 from the link provided in the instructions. Unzip the file and then double-click on the file name "USBDriverInstaller.exe". This is the same Driver Installer found on the DNT Installation Disk normally used to install software. It is made available here as a download in case the file h1100658.exe or the unzipped file are missing. Once the installer is started, click Next. Select the Device (USB Controller) and click Next. Select USB Port(s) and click Next. Click Finish. Method 3: Use Driver Downloader to Install the Driver Download the Intel USB 2.0 driver from the link provided in the instructions. Unzip the downloaded file and then double-click on the file name "UsbDriverInstaller.exe". This is the same Driver Installer found on the DNT Installation Disk normally used to install software. It is made available here as a download in case the file h1100658.exe or the unzipped file are missing. Once the installer is started, click Next. Select the Device (USB Controller) and click Next. Select USB Port(s) and click Next. Click Finish. Check the control panel to see if the driver has been installed. Method 4:

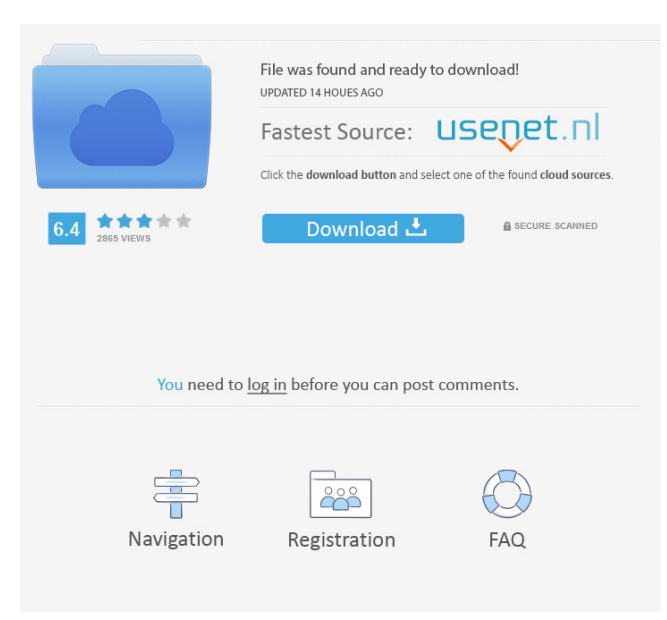

Drivers' License Terms and Conditions Install Windows Drivers for USB Device Installing USB Drivers For Mac OS X Download Usb Drivers For Mac for Latest iOS Firmware install HP officejet 8100 All-in-One printer driver using driverpack driver for dell optiplex 755 Tips for managing and troubleshooting USB drivers Installing a new USB device to a computer with an older USB port. Installing a new USB driver on a computer. Unable to install or update a USB device driver on Windows 7 or Windows 8. Usb drivers Windows 7 home premium free Samsung . free Huawei usb driver download windows 10 Support and Updates for the Samsung USB Drivers For your computer. install kalimex-2 drivers for dlink de305 usb Install Windows Update on Windows 10/8/7/Vista. Get more driver updates, automatically - updated for your computer and your devices. Improve your computer's performance, reduce errors, and protect your hardware. Adobe Flash Player Plug-in Download Intel USB 2.0 Driver for Windows 10/8/7/Vista Ftp Usb Driver For Windows 7 Free Download Here you can get a free download of the latest versions of Windows 7 drivers.Be sure that you have an application to open this file type before downloading and/or purchasing. 2 MB|15 pages Share Product Description These story writing activities are designed to help you plan, organize, and write the first few paragraphs of a story that leads into a five-paragraph unit. You will create a captivating opening for your story. You may have a story within you or want to share one that you wrote. Use these activities to help you develop your writing skills and become a better story teller. The activitiy includes: 1. Looking for the Beginning - This is the story opener. You may use this story as a template to start a new story. If you have a story that you want to share, this is the place to start! 2. Planning a Story - Introduce a setting, setting events, and characters in the first few paragraphs and write a summary for your first draft of the story. 3. The First Paragraph - Choose your character's name and introduce him/her. 4. Introducing the Setting - Give details of the setting and time period. 5. Introducing the Characters - Start with 2d92ce491b